## **Hoe kan ik een ingestuurde opdrachtuitwerking terugvinden?**

Dit gaat alleen over formatieve opdrachten die je in de cursus instuurt.

Opdrachten die meetellen voor het eindoordeel - summatieve opdrachten - stuur je in via het toetssysteem Ans. Je ziet daar ook het oordeel en eventuele terugkoppeling van de docent. Voor meer informatie zie [Waar kan ik de resultaten en terugkoppeling op mijn](https://dlwo.screensteps.ou.nl/a/1699347-waar-kan-ik-de-resultaten-en-terugkoppeling-op-mijn-ingestuurde-opdracht-in-ans-vinden) [ingestuurde opdracht in Ans vinden?](https://dlwo.screensteps.ou.nl/a/1699347-waar-kan-ik-de-resultaten-en-terugkoppeling-op-mijn-ingestuurde-opdracht-in-ans-vinden) 

Ga naar je cursus en zoek de juiste opdracht op.

- 1. Klik op **Cursus --> Inhoud**.
- 2. Ga naar de juiste studietaak en klik op de titel van de opdracht.
- 3. Je ziet hier je ingestuurde uitwerking. Meestal is dat een document dat je hebt ingestuurd.
- 4. Hier staat ook de datum en de tijd waarop jij deze opdracht hebt ingeleverd.
- 5. Indien de docent heeft ingesteld dat je een opdracht opnieuw kunt inleveren, kun je hier eventueel een revisie insturen.
- 6. Je ziet hier ook de feedback van de docent, tenzij de docent de feedback heeft gegeven via een audio- of video-opname.

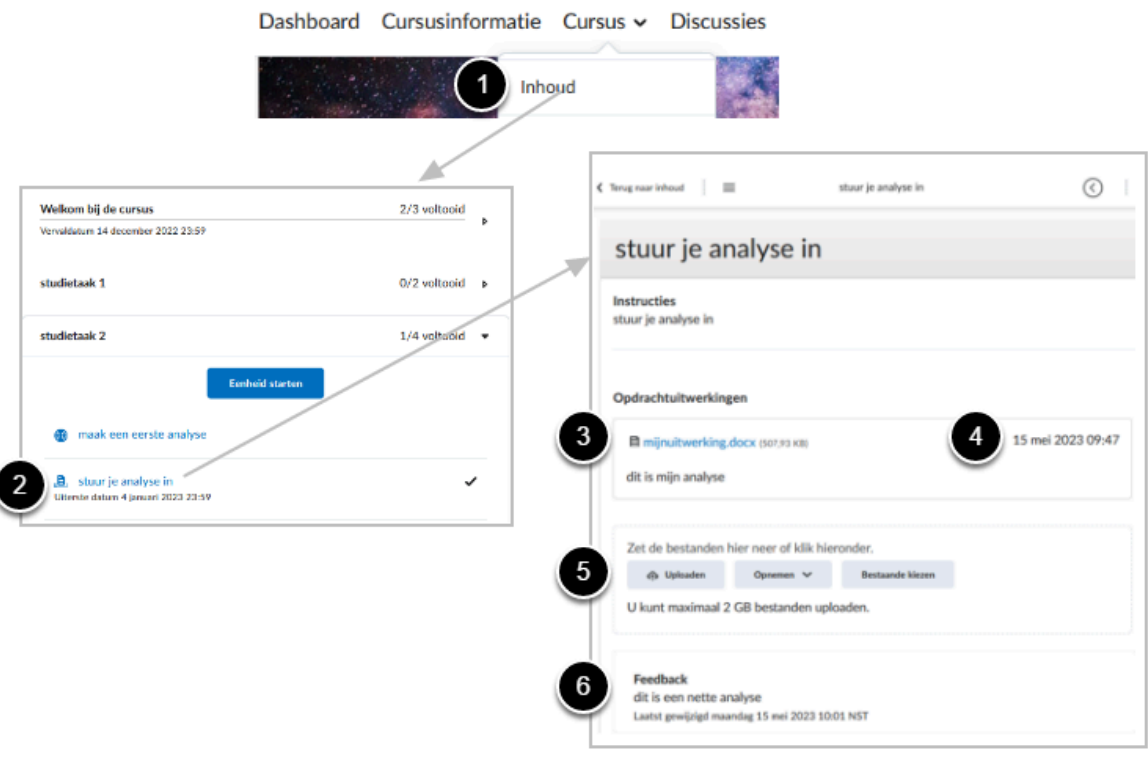

 Als de docent feedback geeft via een audio- of video-opname zie je de feedback niet als je via de cursusstructuur de opdracht opent. In dat geval kun je de feedback bekijken via het widget op het dashboard van de cursus: [Waar kan ik de feedback op](https://dlwo.screensteps.ou.nl/a/1697012-waar-kan-ik-de-feedback-op-mijn-opdracht-vinden) [mijn opdracht vinden?](https://dlwo.screensteps.ou.nl/a/1697012-waar-kan-ik-de-feedback-op-mijn-opdracht-vinden)